# Avatar User Guide: Adult/Older Adult MH Treatment Plan of Care

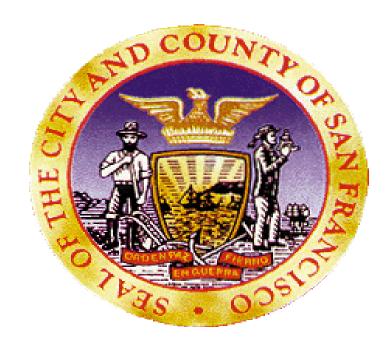

February 11, 2016

#### Overview

- **Purpose:** The purpose of the manual is to walk you through the new Adult/Older Treatment Plan of Care in the Avatar EHR System.
- Rational: The reason for moving to a new version of the treatment plan is to bring us into alignment with optimizing our use of electronic records with a focus on being able to use standardized fields in order to communicate in a meaningful way across our system.
- Menu Path: Avatar CWS>Treatment Planning>Adult/Older Adult MH Treatment
   Plan of Care

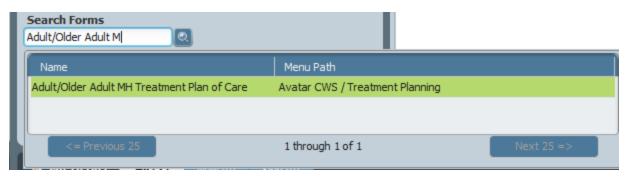

### Starting the Adult/Older Adult MH Treatment Plan of Care

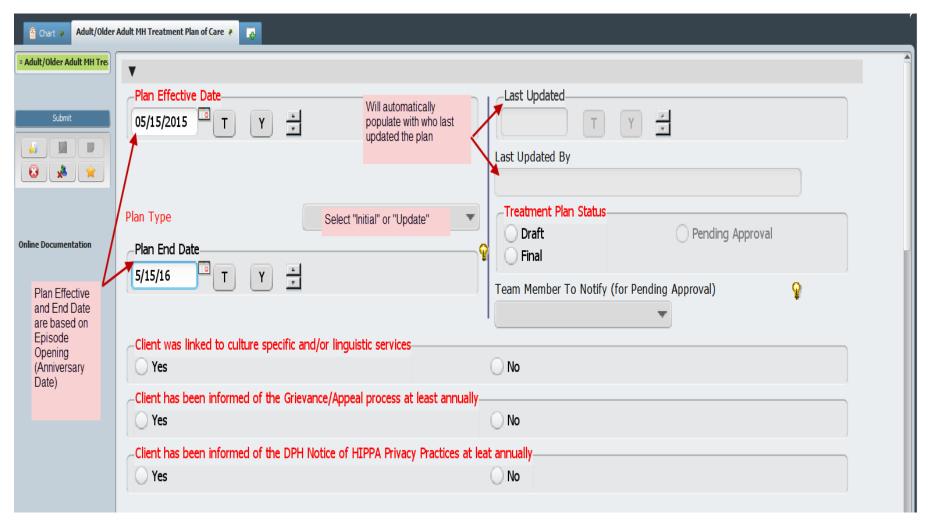

#### Treatment Plan Problem List

The federal government, as part of Meaningful Use, have required that problems be listed in a standardized format. They have adopted the Standardized Nomenclature Of MEDicine (SNOMED) codes. You can push a diagnosis to the problem list from the Diagnosis screen. It is also possible to add Problem codes here or once you launch the plan.

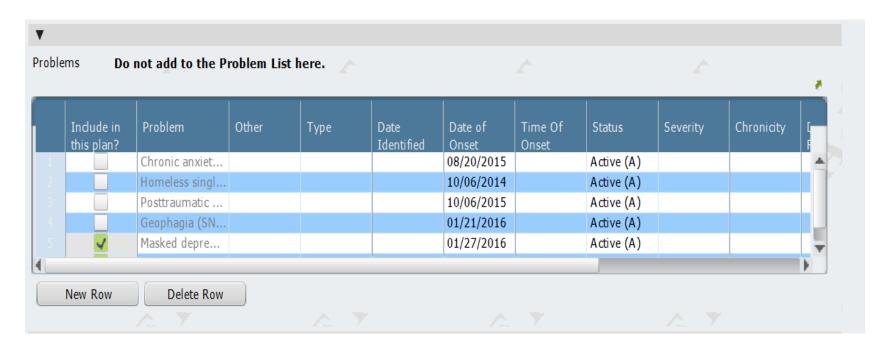

#### Diagnosis

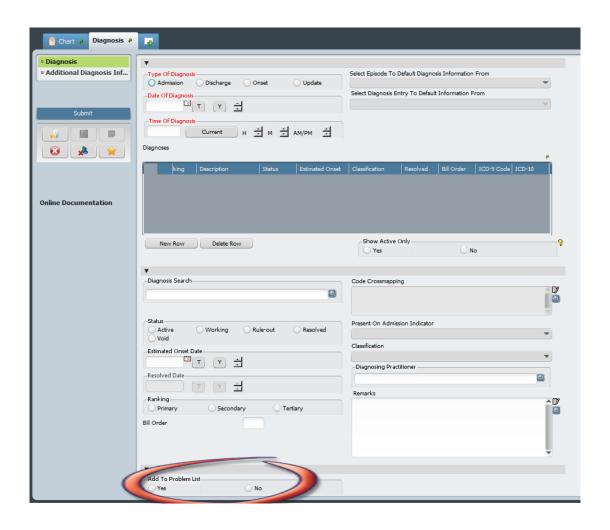

#### Optional: Plan Participants

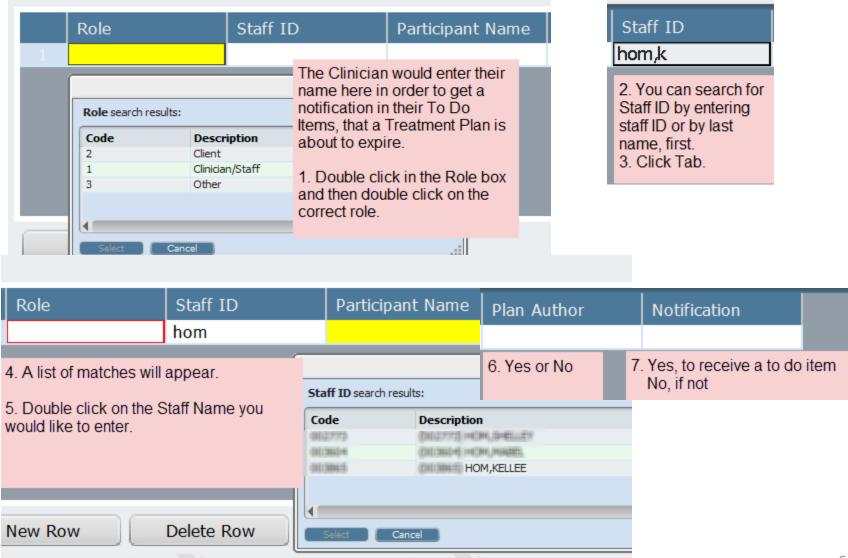

#### **Optional: Plan Participants**

 You can enter other participants, for example, other staff members, family members, etc.

| Plan P | articipants         |                 |                                    |             |              |
|--------|---------------------|-----------------|------------------------------------|-------------|--------------|
|        | Role                | Staff ID        | Participant Name                   | Plan Author | Notification |
| 1      | Clinician/Staff (1) | HOM, KELLEE (00 | HOM,KELLEE                         | Yes (Y)     | Yes (Y)      |
| 2      | Other (3)           |                 | t                                  | No (N)      | No (N)       |
|        |                     |                 | Participant Name X  Type Name Here |             |              |
|        | New Row             | Delete Row      | Ok Cancel                          |             |              |

# Strengths, Impairments, and Plan for Discharge

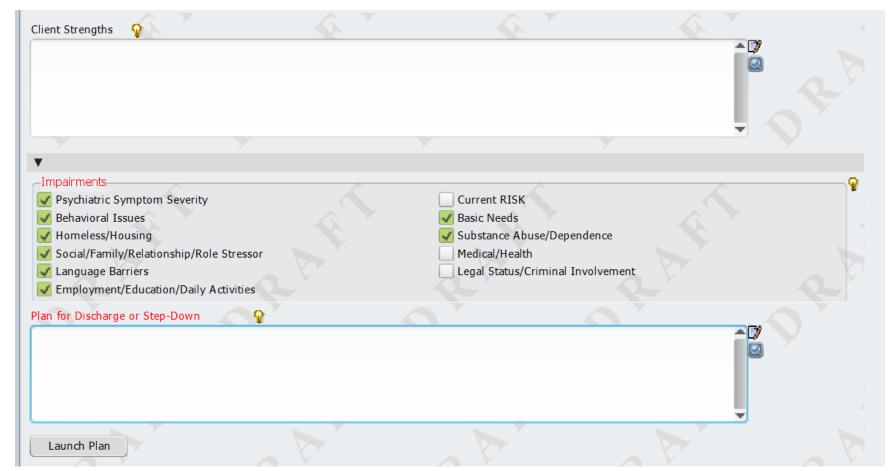

#### Treatment Plan – Problem

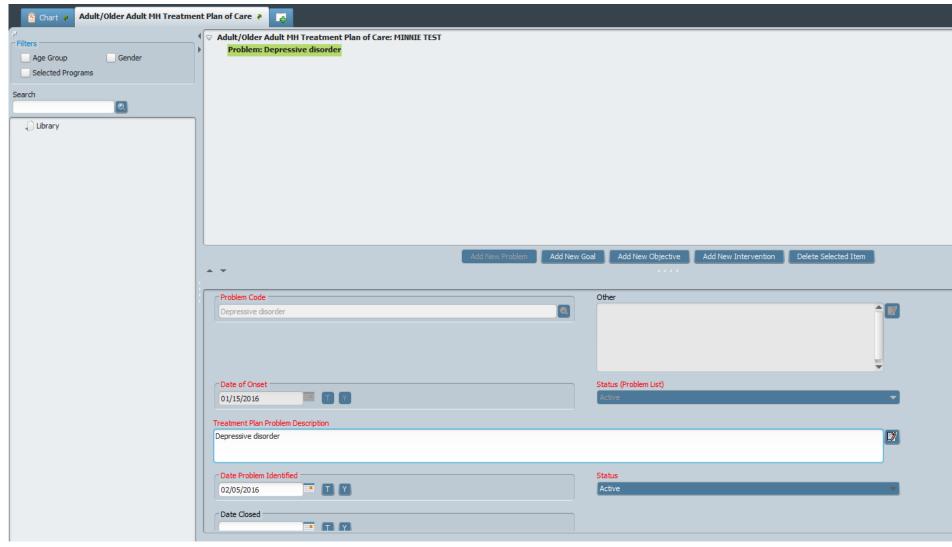

#### Components of the Problem Section

The following sections will populate the Problem List

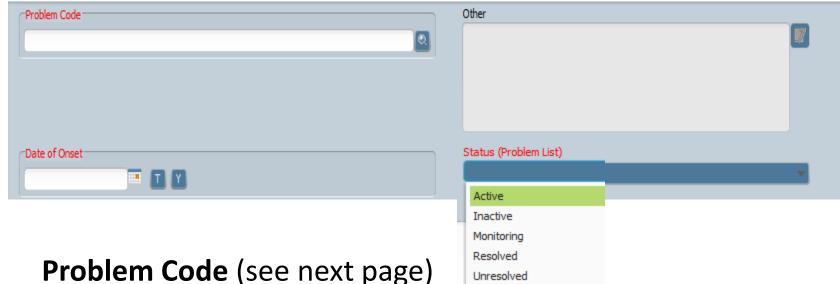

Other only becomes active if the Problem Code is "Other"

Date of Onset can be date of assessment

**Status** if Inactive or Resolved are selected they will drop off the list in future TPOCs

#### Components of the Problem Section

 Problem Code: You can search by DSM IV, DSM 5, ICD 9, ICD 10 description or code. It will display a SNOMED code.

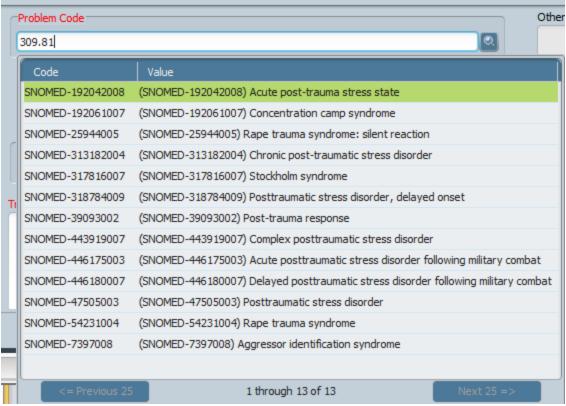

#### Treatment Plan – Adding Additional Problems

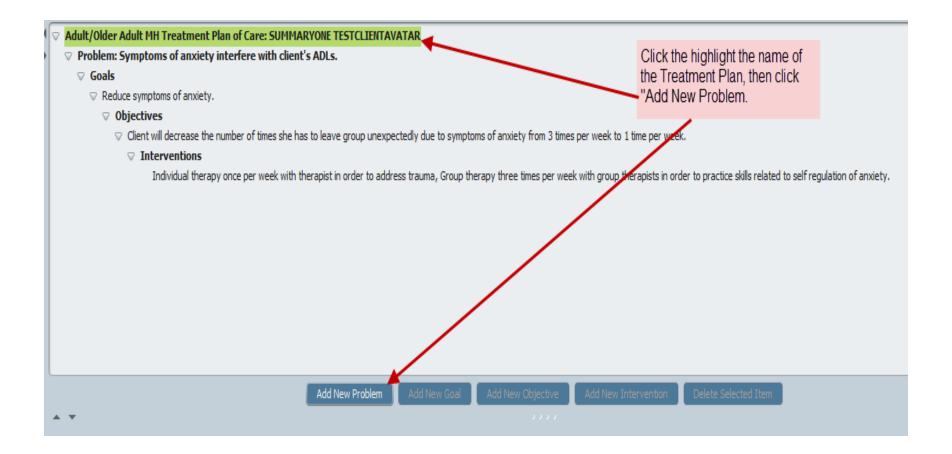

#### Treatment Plan - Adding a Goal

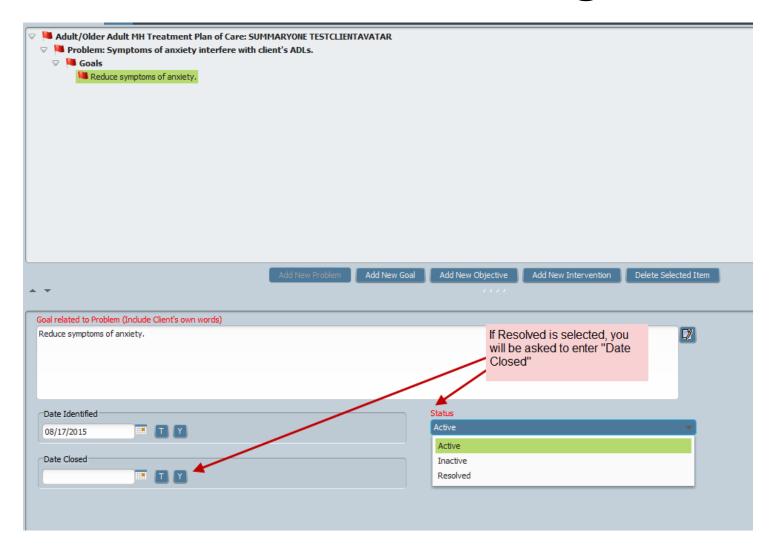

#### Treatment Plan – Adding an Objective

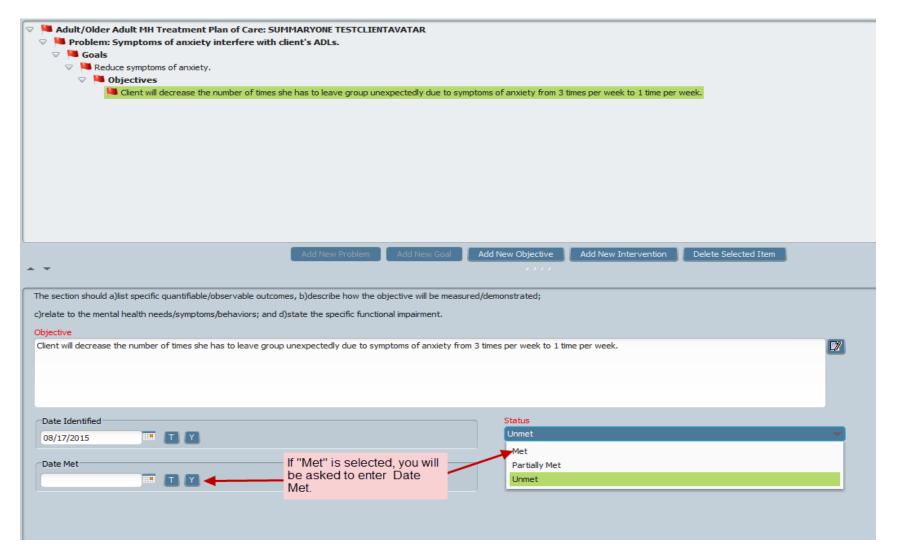

### Treatment Plan – Adding an Intervention

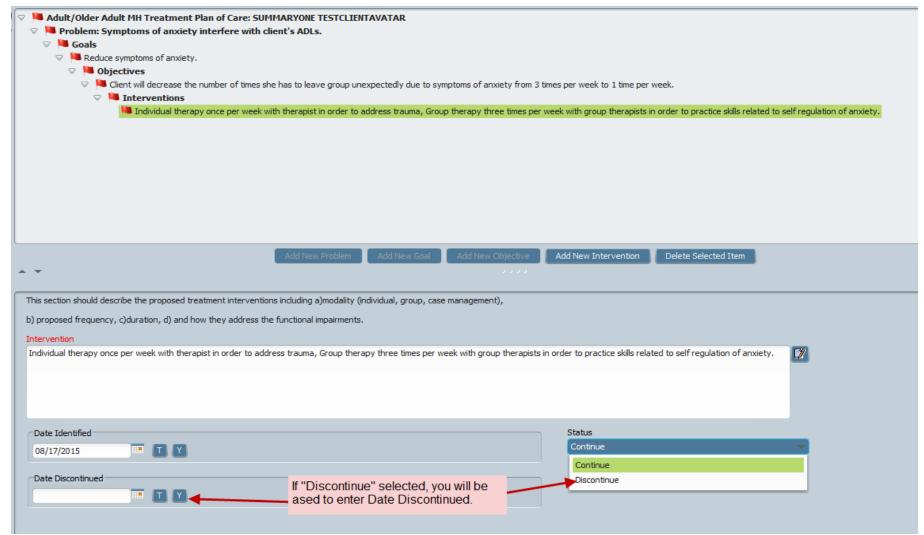

#### Treatment Plan – Editing Items

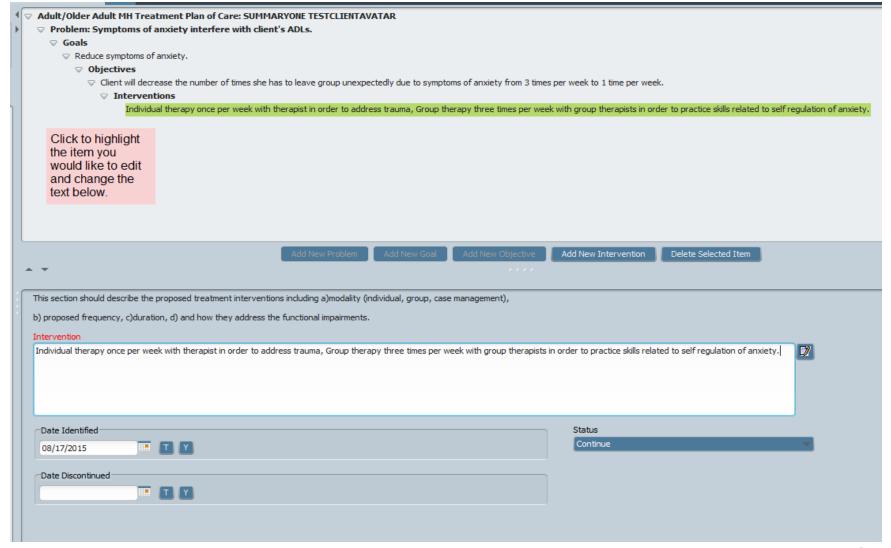

#### Treatment Plan – Deleting Items

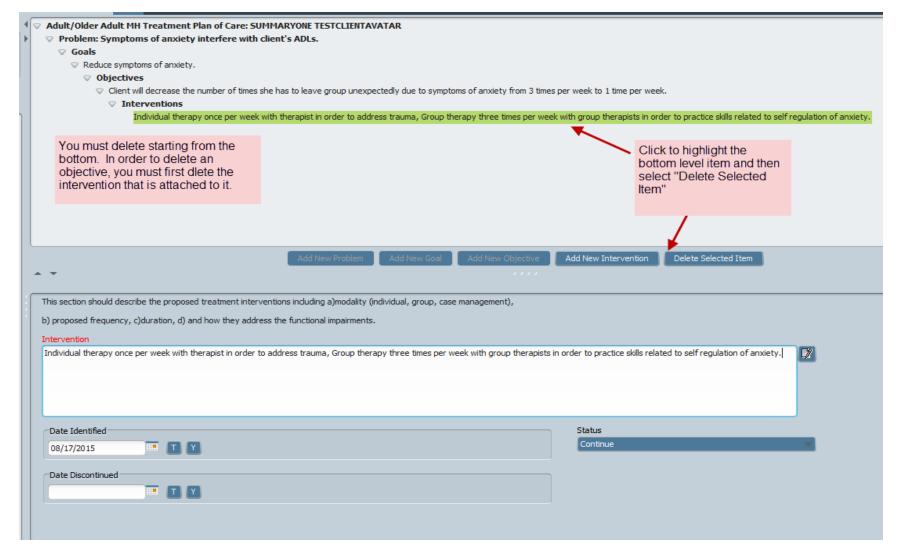

### Treatment Plan – Submitting and Saving

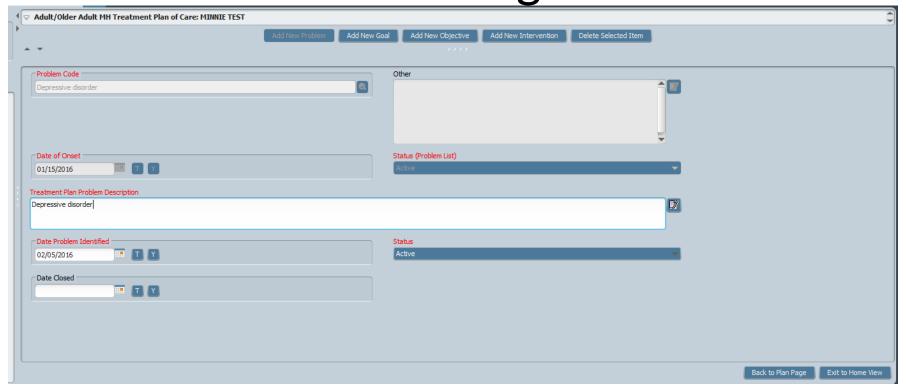

## Treatment Plan – Submitting and Saving

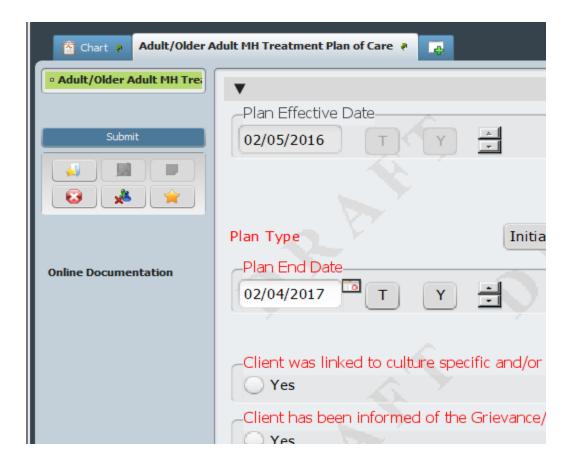

#### Printing the TPOC

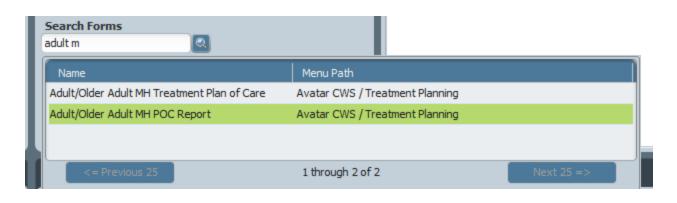

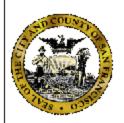

San Francisco Department of Public Health Community Behavioral Health Services

Adult/Older Adult MH
Treatment Plan of Care

Name: TESTCLIENTAVATAR, SUMMARYONE

Client ID#: 999047242

Episode #: 1 Episode Opening Date: 1/10/2015

Episode Program: CBHS Pharmacy (38CXRX)

Print Date: 8/17/2015

#### **Confidential Patient Information**

Date Treatment Plan Started: 8/12/2015

Date Treatment Plan Finalized:

Plan End Date: 8/12/2016

Last Updated: 8/17/2015

Plan Type: Initial

Plan Status: Draft

Discharge Date:

#### Progress Notes – Selecting TP item Note Addresses

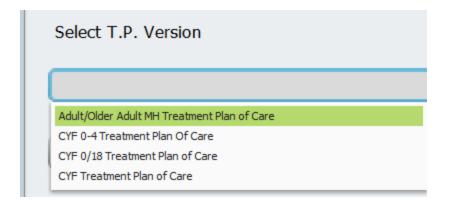

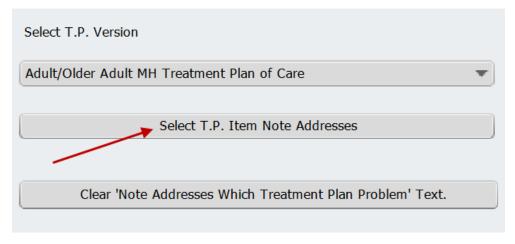

### Progress Notes – Selecting TP item Note Addresses (cont)

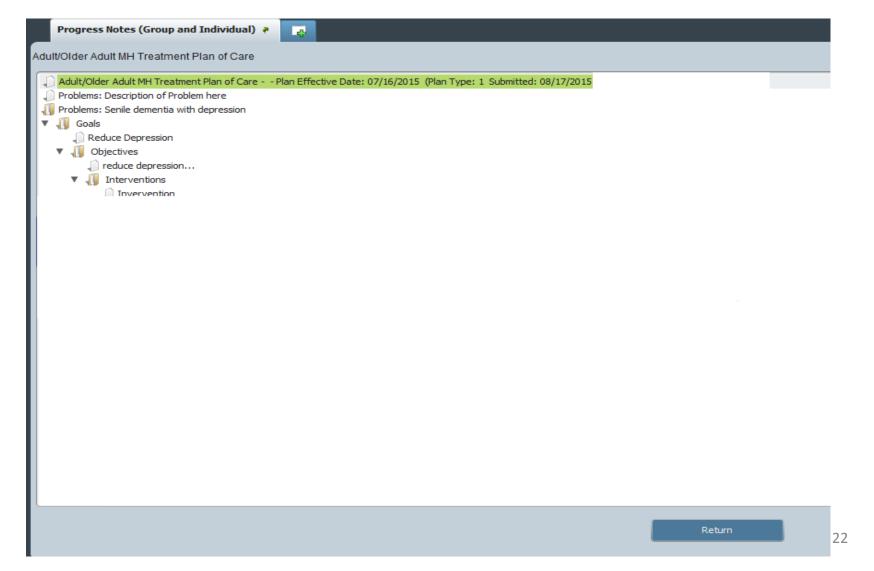

### Progress Notes – Selecting TP item Note Addresses (cont)

#### Note Addresses Which Treatment Plan Problem

Problems-> Senile dementia with depression Goals-> Reduce Depression Objectives-> reduce depression...